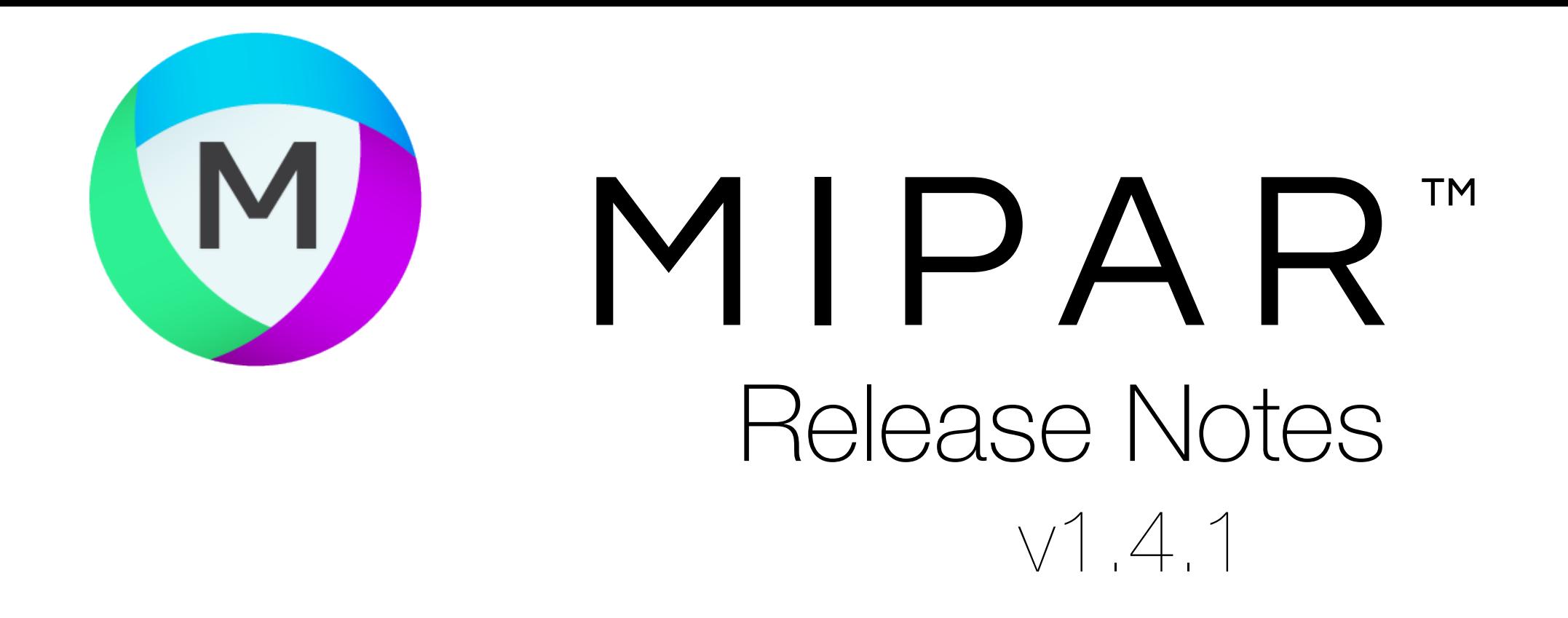

## Save High-Res Colorized Images

## Fixes and Changes

Now when clicking "Save Image" in *Color by Measure* and *Local Measure*, you are given the option to save a full-res colorized overlay!

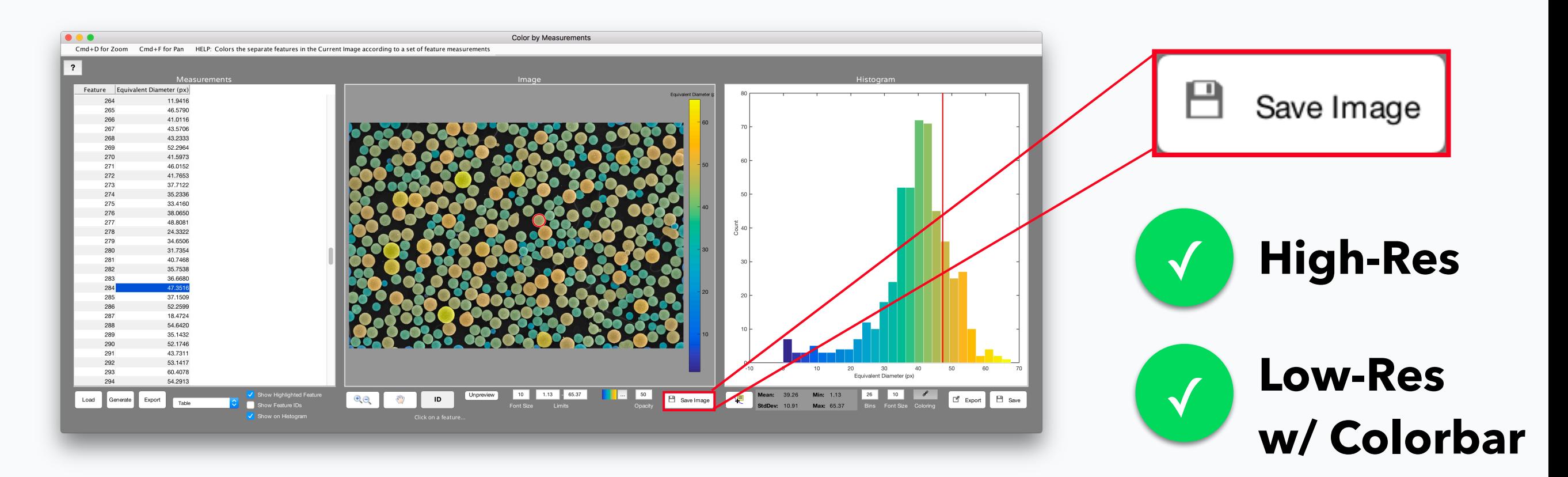

- Interactive measure tool in Image Processor works on all layers in Layers Mode
- Table exports properly from *Histogram of Measurements*
- Real-Time Processor properly waits for image save to Watch Folder to complete
- 4-layer images are properly handled by *Channel Operation*
- Fixed bug with *Manual Edit* in 3D Toolbox
- Fixed bug with panel positioning on some systems in Batch Processor and Real-Time Processor

## **And everything from v1.4.0!**

**[Read v1.4.0 Release Notes ››](https://www.mipar.us/uploads/5/7/3/3/57336745/mipar_v1.4.0_update_notes.pdf)**